Intel est une marque déposée d'Intel Corporation ou de ses filiales aux États-Unis et dans d'autres pays. \*Les autres noms et marques peuvent être la propriété de leurs détenteurs respectifs.

#### Copyright © 2007, Intel Corporation. Tous droits réservés.

Nous vous remercions d'avoir procédé à l'acquisition de l'Intel® Entry Storage System SS4200-E. Ce document explique comment configurer l'Intel® Entry Storage System SS4200-E, installer les disques durs, mettre le système sous tension et réaliser une configuration basique complète du système.

Vous trouverez ce manuel, ainsi que d'autres documents afférents, sur Internet à l'adresse

http://support.intel.com/support/motherboards/server.

Si vous ne connaissez pas les procédures de prévention des décharges électrostatiques à respecter au cours de l'intégration du système, reportez-vous au document intitulé *Informations relatives à la sécurité applicables à la carte mère et au châssis du serveur Intel®*, disponible sur http://support.intel.com/support/motherboards/server/sb/cs-010770.htm.

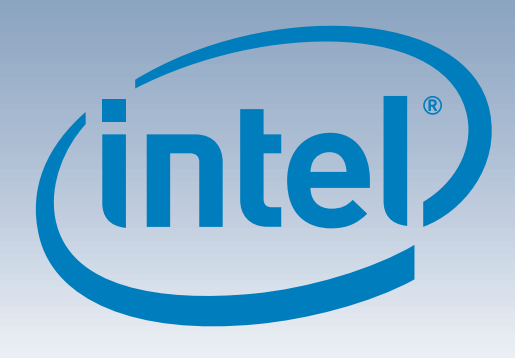

# Intel® Entry Storage System SS4200-E Manuel de l'utilisateur pour commencer rapidement

#### Avertissement

**Informations relatives à la sécurité :** Avant de mettre les instructions en application,

lisez toutes les mesures de sécurité et les mises en garde mentionnées dans ce document. Pour obtenir des informations détaillées sur la sécurité, consultez également le document intitulé Informations relatives à la sécurité applicables à la carte mère et au châssis du serveur Intel®, disponible à l'adresse suivante : http://support.intel.com/support/motherboards/

server/sb/cs-010770.htm.

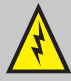

**Installation et entretien :** Seul un personnel technique qualifié peut assurer l'installation et l'entretien de ce produit, ceci afin d'éviter toute blessure provoquée par un choc ou un risque électrique.

**Capot du boîtier :** Conformément aux exigences applicables en matière de sécurité, d'émissions et d'échanges thermiques, ne retirez aucun capot.

#### Attention

**Décharge électrostatique :** Au cours de l'intégration du système, et afin d'éviter d'endommager les circuits du système et/ou d'autres composants du système de stockage, respectez les procédures d'usage contre les décharges électrostatiques.

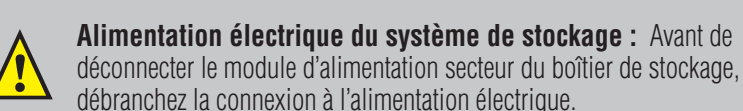

déconnecter le module d'alimentation secteur du boîtier de stockage, débranchez la connexion à l'alimentation électrique.

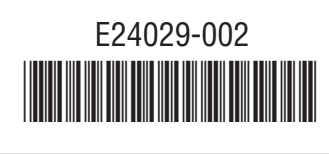

Vous trouverez une liste complète des accessoires et des pièces détachées à l'adresse suivante : www.intel.com/go/serverbuilder.

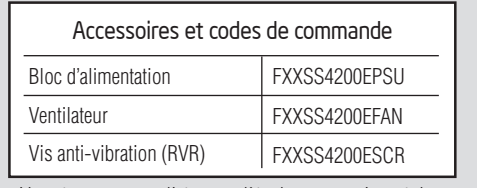

Remarque : Les pieds ne sont pas installés sur l'Intel® Entry Storage System SS4200-E livré. Ils doivent être mis en place afin d'assurer la stabilité du système et d'amortir les vibrations générées par les rotations.

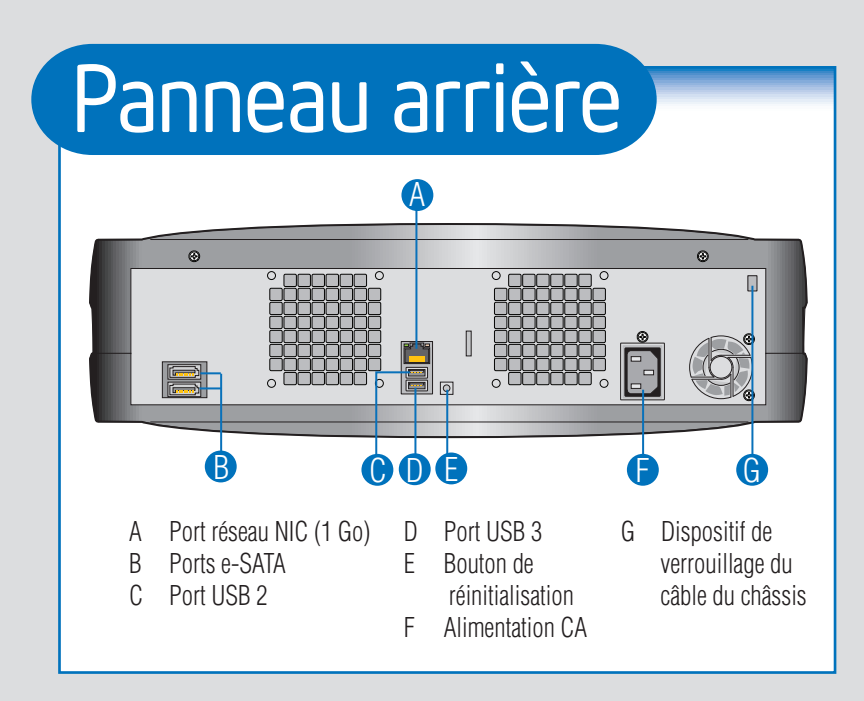

2 Insérez les pieds dans les orifices de placement à la verticale du châssis. Les pieds ne peuvent être insérés que dans un seul sens.

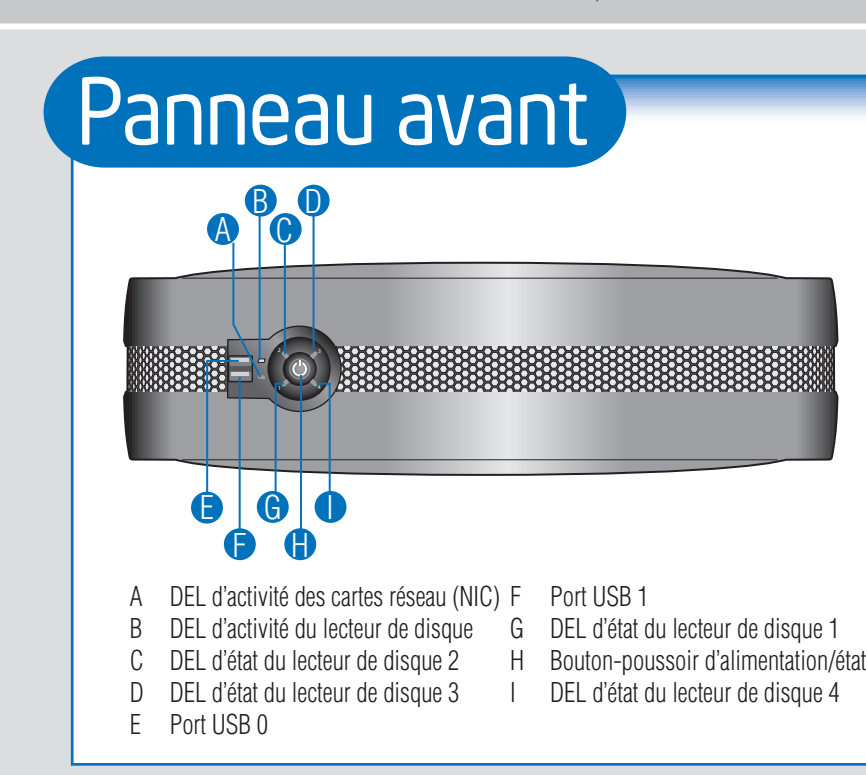

- Intel® Entry Storage System SS4200-E • document actuel
	- cordon d'alimentation CA (Amérique du Nord uniquement)
- (16) vis anti-vibration (RVR), à l'intérieur du CD Resource châssis. Des vis de rechange sont disponibles à l'intérieur, à côté du panneau avant.

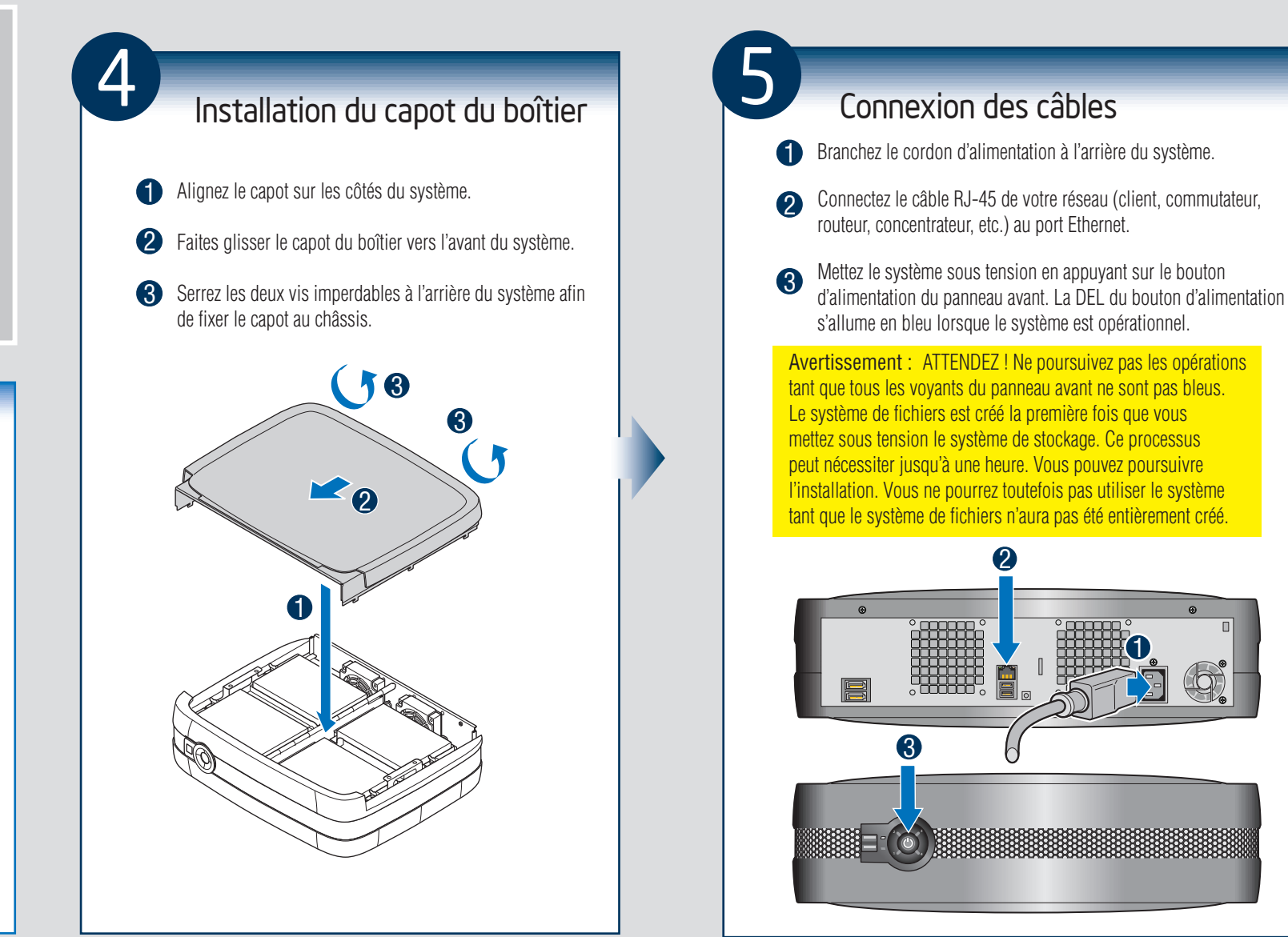

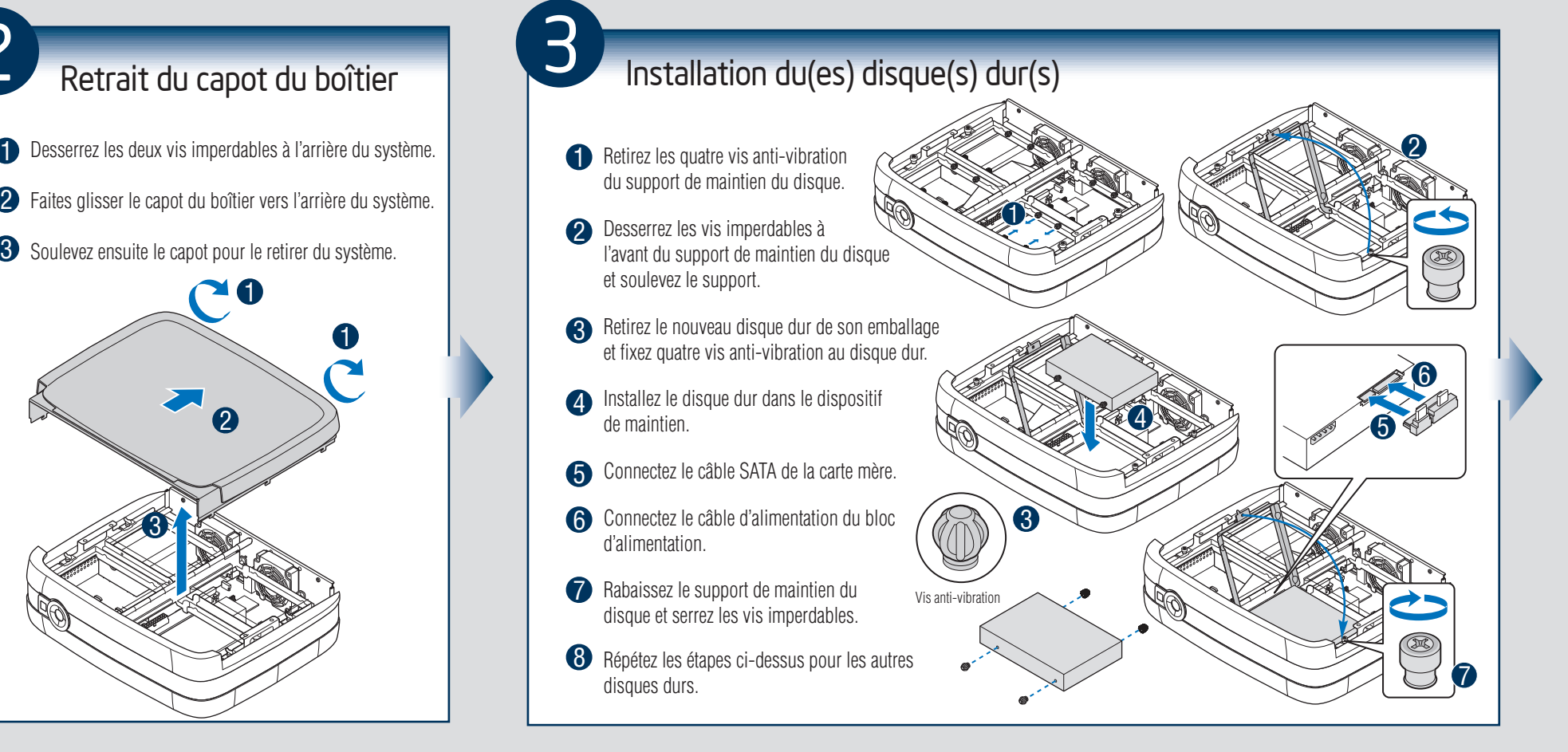

3

# Mise en place des pieds

Si AUCUN disque dur n'est installé dans votre système, passez à l'étape 2.

Si des disques durs sont installés dans votre système, passez à l'étape 5.

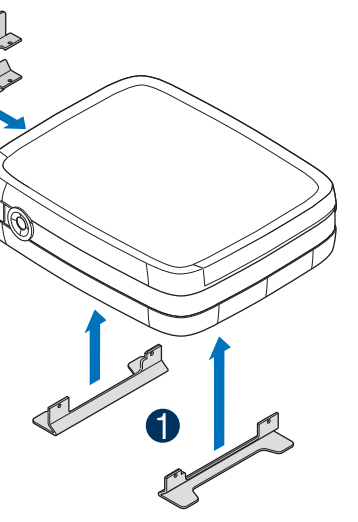

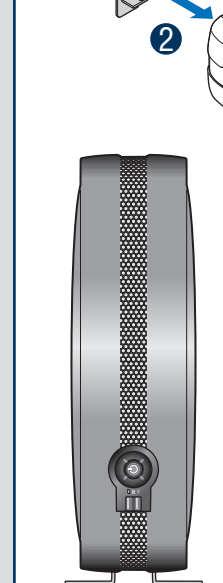

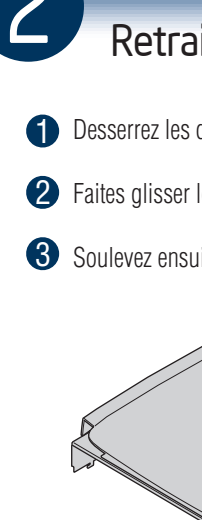

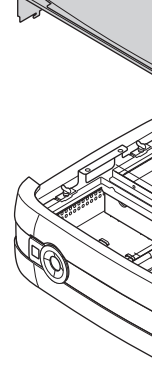

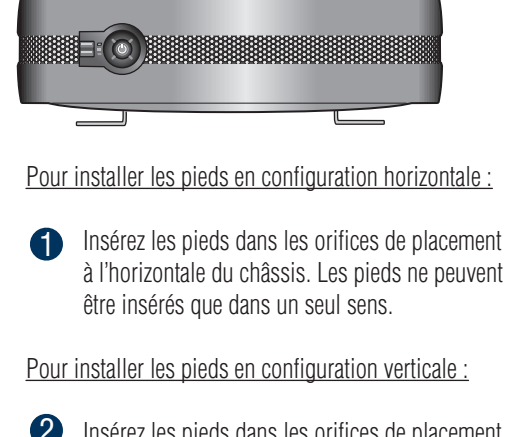

### Contenu

## Configuration d'installation

- connexion réseau par câble RJ-45 • Microsoft Internet Explorer\* version 6.0 ou
- supérieure, ou Firefox\* version 1.06 ou supérieure
- disque dur série ATA installé, avec une capacité minimum de 80 Go (deux disques minimum sont recommandés pour assurer la protection des données)

#### Systèmes d'exploitation pris en charge

Microsoft Windows XP\* Professionel, SP2 Microsoft Windows XP\* Édition Familiale, SP2 Microsoft Windows Vista\* Édition Familiale Basique

Microsoft Windows Vista\* Édition Intégrale Microsoft Windows 2000\* Professionel, SP2 Apple\* Macintosh OS X, V10.4.10

Explorateurs pris en charge Mozilla\* Firefox V1.x et V2.x Microsoft Internet Explorer\* V7.x

Apple\* Safari V2.0.4

Pour obtenir la liste des disques durs compatibles, reportez-vous au document intitulé *Tested Hardware and Operating Systems List* (Liste des matériels et systèmes d'exploitation testés) disponible à l'adresse http://support.intel.com/support/

rds/server.